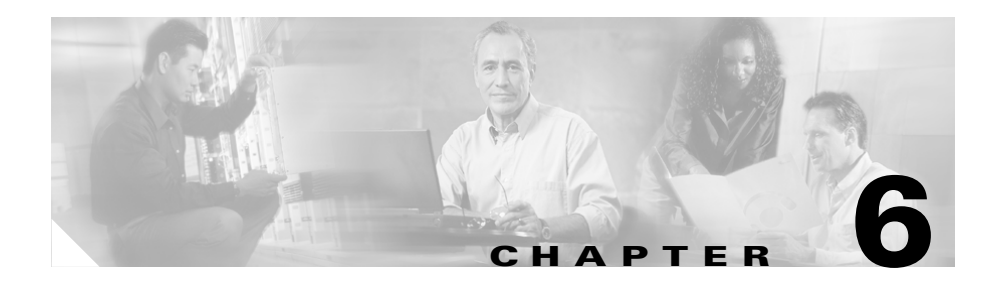

# **Configuring the Internet Protocol**

This chapter provides information to configure the Internet Protocol (IP) for the CSS and contains the following major sections:

- **•** [IP Configuration Quick Start](#page-1-0)
- **•** [Configuring an IP Route](#page-2-0)
- **•** [Disabling an Implicit Service for the Static Route Next Hop](#page-5-0)
- **•** [Configuring an IP Source Route](#page-6-0)
- **•** [Configuring the IP Record Route](#page-7-0)
- **•** [Configuring Box-to-Box Redundancy](#page-7-1)
- **•** [Configuring IP Equal-Cost Multipath](#page-8-0)
- **•** [Forwarding IP Subnet Broadcast Addressed Frames](#page-9-0)
- **•** [Configuring IP Unconditional Bridging](#page-9-1)
- **•** [Configuring IP Opportunistic Layer 3 Forwarding](#page-10-0)
- **•** [Showing IP Configuration Information](#page-12-0)

For information on configuring static routes for the Ethernet management port, refer to the *Cisco Content Services Switch Administration Guide*.

## <span id="page-1-1"></span><span id="page-1-0"></span>**IP Configuration Quick Start**

[Table 6-1](#page-1-1) provides a quick overview of the steps required to setup the IP configuration for the CSS. Each step includes the CLI command required to complete the task. For a complete description of each feature and all the options associated with the CLI command, see the sections following [Table 6-1.](#page-1-1)

#### *Table 6-1 IP Configuration Quick Start*

#### **Task and Command Example**

**1.** Configure an IP route for the CSS. You can configure a static route, default route, a blackhole route, or a firewall route. For example, to configure a static IP route, enter:

(config)# **ip route 192.168.0.0 /16 192.167.1.1** 

**2.** (Optional) If you do not want the CSS to start an implicit service for the next hop of a static route, specify that no implicit service is established to the next hop of the static route. By default the CSS establishes an implicit service for the gateway address when a static route is defined.

(config)# **ip no-implicit-service**

**3.** (Optional) Enable box-to-box redundancy to provide chassis-level redundancy between two identically configured CSSs.

(config)# **ip redundancy**

**4.** (Optional) Set the equal-cost multipath (ECMP) selection algorithm and the preferred reverse egress path.

(config)# **ip ecmp address**

**5.** (Optional) Enable the CSS to forward subnet broadcast addressed frames.

(config)# **ip subnet-broadcast**

**6.** (Recommended) Display IP information for the CSS. For example, to display IP routing information, enter:

# **show ip routes**

The following running-configuration example shows the results of entering the commands in [Table 6-1.](#page-1-1)

```
!*************************** GLOBAL ***************************
ip no-implicit-service 
ip redundancy 
ip subnet-broadcast 
ip route 192.168.0.0/16 192.167.1.1 1
```
## <span id="page-2-0"></span>**Configuring an IP Route**

A static route consists of a destination network address and mask, as well as the next hop to reach the destination. You can also specify a default static route (using 0.0.0.0 as the destination network address and a valid next hop address) to direct frames for which no other destination is listed in the routing table. Default static routes are useful for forwarding otherwise unrouteable packets by the CSS.

When you configure a static route, the CSS creates an internal service that periodically polls the configured next hop address with an ICMP echo (or ping) keepalive. The internal service is called an implicit service. If the router fails, the CSS removes any entries from the routing table that point to the failed router and stops sending network traffic to the failed router. When the router recovers, the CSS:

- **•** Becomes aware of the router
- **•** Reenters applicable routes into the routing table

The implicit service does not determine if the default or static route appears in the routing table. This decision is based on the CSS having a viable ARP entry for the next hop router IP address so the CSS can forward traffic to that destination. The CSS uses the ICMP keepalive as a means to ensure the next hop router MAC address is available and current. However, in certain situations, the next hop router may block ICMP message transmitted by the CSS, which results in a failed ICMP keepalive (the ICMP keepalive is in the Down state). As long as the CSS has the ARP entry of the next hop router the static route is still placed in the routing table.

**Note** The CSS allows you to disable the internal ICMP keepalive through the **ip-no-implicit service** command. In this case, if the MAC address for the next hop is not known to the CSS the address will not appear in the routing table.

Use the **ip route** command to configure an IP route. You can configure a static route, a default static IP route, a blackhole route (where the CSS drops any packets addressed to the route), or a firewall IP route. Each **ip route** command requires one of the following:

- An IP address and a subnet mask prefix; for example, 192.168.1.0 /24
- An IP address and a subnet mask; for example,  $192.168.1.0$  255.255.255.0

The syntax for this global configuration command is:

#### **ip route** *ip\_address subnet\_mask*[**blackhole**|*ip\_address2*{*distance*| **originated-packets**}|**firewall** *index* {*distance*}]

The syntax and options for the command are as follows:

- *ip\_address* The destination network address. Enter the IP address in dotted-decimal notation (for example, 192.168.11.1).
- *subnet mask* The IP subnet mask. Enter the mask in either:
	- **–** CIDR bitcount notation (for example, /24).
	- **–** Dotted-decimal notation (for example, 255.255.255.0).
- **• blackhole** Instructs the CSS to drop any packets addressed to the destination.
- **•** *ip\_address2* The next hop address for the route. Enter the IP address in dotted-decimal notation (for example, 192.168.11.1).
- **•** *distance* (Optional) The administrative distance. Enter an integer from 1 to 254. A smaller number is preferable. The default value is 1.
- **• originated-packets** Specifies that the route is used only by packets created using flows or sessions going to and from the CSS (for example, a Telnet session to the CSS). The route is not used by flows or sessions that go through the CSS (for example, between an attached server and a remote client).

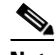

**Note** A ping response and an SNMP responses do not use the originated-packets route. A ping *request* sent from the CSS uses the originated-packets route. A ping *response* sent from the CSS does not use the originated-packets route.

**• firewall** *-* Configures a firewall route. The **firewall** option instructs the CSS to use firewall load balancing for this route. You can optionally set the administrative distance.

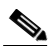

- **Note** The CLI prevents you from configuring IP static routes with identical destinations *and* identical administrative costs, for IP static routes that are firewall routes and IP static routes that are not firewall routes.
- *index* An existing index number for the firewall route. For information on configuring a firewall index, see the **ip firewall** command (refer to the *Cisco Content Services Switch Security Configuration Guide*).

For example, to configure a static IP route to destination network address *192.168.0.0 /16* and a next hop address of *192.167.1.1*, enter:

(config)# **ip route 192.168.0.0 /16 192.167.1.1** 

For example, to configure a default IP route using a destination address of *0.0.0.0 /0* and a next hop address of *192.167.1.1*, enter:

(config)# **ip route 0.0.0.0 /0 192.167.1.1** 

For example, to configure a blackhole route, enter:

(config)# **ip route 192.168.1.0 /24 blackhole** 

For example, to configure a firewall IP route with an index number of *3* and an administrative distance of *2*, enter:

(config)# **ip route 192.168.1.0 /24 firewall 3 2** 

To remove a static route, enter:

(config)# **no ip route 0.0.0.0 /0 10.0.1.1** 

To disable the dropping of packets to a blackhole route, enter:

(config)# **no ip route 192.168.1.0 /24 blackhole**

To remove a firewall route, enter:

(config)# **no ip route 192.168.1.0 /24 firewall 3**

# <span id="page-5-0"></span>**Disabling an Implicit Service for the Static Route Next Hop**

By default, the CSS establishes an implicit (or internal) service for the gateway address when a static route is defined. When you do not want the CSS to start an implicit service for the next hop of a static route, use the **ip no-implicit-service**  command. The **ip no-implicit-service** command specifies that no implicit service is established to the next hop of the static route, which disables the internal service ICMP keepalive. In this case, if the ARP address for the next hop is not known to the CSS, the address will not appear in the routing table.

The purpose of the implicit service to the next hop of a static route is to monitor the availability of the next hop to forward data traffic. When the **ip no-implicit-service** command is in effect, traffic is forwarded to the next hop even when the next hop is unavailable. Because of the possibility of data being lost if the next hop becomes unavailable, use of the **ip no-implicit-service** command is strongly discouraged.

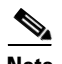

**Note** Static routes can sometimes appear in the CSS routing table even when you have an implicit service for the next hop address (the default setting) and the internal keepalive is down. When the CSS detects the ARP mapping for the next hop in the static route, the CSS continues to list that route in the routing table regardless of the state of the ICMP service keepalive (Down or Up).

When you implement the **ip no-implicit-service** global configuration command, this action does not affect previously configured static routes. The **ip no-implicit-service** command affects only those static routes added after you enable the command. We recommend you reboot the CSS after you modify the configuration to ensure all static routes are the same, which is useful for network monitoring and troubleshooting. If you wish to stop the implicit service for a previously configured static route, then you must delete and reconfigure the static route.

For example: (config)# **ip no-implicit-service** To reset the default setting, enter: (config)# **no ip no-implicit-service**

# <span id="page-6-0"></span>**Configuring an IP Source Route**

To enable the CSS to process frames with information that overrides the default routing, use the **ip source-route** command. For example:

(config)# **ip source-route**

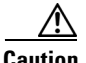

**Caution** Enabling the **ip source-route** command may pose a major security risk to your network. The IP source route specifies information that overrides the default routing a packet would normally take. The packet could then bypass a firewall. If this poses a problem, avoid using the **ip source-route** command.

> The CSS does not load balance TCP or UDP packets with IP options that are destined to a VIP address. These packet types are dropped and the CSS returns an ICMP destination/port unreachable error. This behavior exists regardless of the state (enabled or disabled) of the **ip source-route** and **ip record-route** commands.

The CSS, however, does respond to ICMP packets that are destined to a VIP address. The CSS also responds to TCP or UDP packets that include IP options that are destined to a local circuit address, or require that a routing decision be made.

To disable the processing of frames with the IP source-route option (the default behavior), enter:

(config)# **no ip source-route**

## <span id="page-7-0"></span>**Configuring the IP Record Route**

To enable the CSS to process frames with the IP address of each router along a path, use the **ip record-route** command. For example:

(config)# **ip record-route**

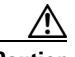

**Caution** Enabling the **ip record-route** command could pose security risks to your network. The **ip record-route** command inserts the IP address of each router along a path into the IP header.

> The CSS does not load balance TCP or UDP packets with IP options that are destined to a VIP address. These packet types are dropped and the CSS returns an ICMP destination/port unreachable error. This behavior exists regardless of the state (enabled or disabled) of the **ip record-route** and **ip source-route** commands.

The CSS, however, does respond to ICMP packets that are destined to a VIP address. The CSS also responds to TCP or UDP packets that include IP options that are destined to a local circuit address, or require that a routing decision be made.

To disable the processing of frames with the record-route option (the default behavior), enter:

(config)# **no ip record-route**

# <span id="page-7-1"></span>**Configuring Box-to-Box Redundancy**

Box-to-box redundancy provides chassis-level redundancy between two identically configured CSSs. Refer to the *Cisco Content Services Switch Redundancy Guide* for information about configuring box-to-box redundancy. Use the **ip redundancy** command to enable box-to-box redundancy.

The CSS does not support simultaneous box-to-box redundancy and VIP or interface redundancy configurations.

For example:

(config)# **ip redundancy**

To disable box-to-box redundancy, enter:

```
(config)# no ip redundancy
```
**Cisco Content Services Switch Routing and Bridging Configuration Guide**

# <span id="page-8-0"></span>**Configuring IP Equal-Cost Multipath**

To set the equal-cost multipath (ECMP) selection algorithm and the preferred reverse egress path, use the **ip ecmp** command. The CSS supports a maximum of 15 ECMP paths.

The syntax for this global configuration command is:

```
ip ecmp [address|no-prefer-ingress|roundrobin]
```
The options for this global configuration mode command are as follows:

- **• address** Choose among alternate paths based on IP addresses. For example: (config)# **ip ecmp address**
- **• no-prefer-ingress** Do not prefer the ingress path of a flow for its reverse egress path. By default, the ingress path for a flow is the preferred egress path. This means that the preferred interface over which to reply to a client is the interface on which the CSS originally received the request from the client. Note that this command option has no effect on UDP traffic.

For example:

(config)# **ip ecmp no-prefer-ingress**

To reset the ingress path of a flow for its preferred reverse egress path, enter:

(config)# **no ip ecmp no-prefer-ingress**

**• roundrobin** - Alternate between equal paths in roundrobin fashion. For example:

(config)# **ip ecmp roundrobin**

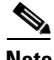

**Note** The CSS applies the ECMP selection algorithm for non-TCP/UDP packets (for example, ICMP) on a packet-by-packet basis. Multipath selection for TCP and UDP is performed on a per-flow basis, and all packets for a particular flow take the same path.

## <span id="page-9-0"></span>**Forwarding IP Subnet Broadcast Addressed Frames**

To enable the CSS to forward subnet broadcast addressed frames, use the **ip subnet-broadcast** command.

For example:

(config)# **ip subnet-broadcast**

To disable forwarding of subnet broadcast addressed frames (the default behavior), enter:

(config)# **no ip subnet-broadcast**

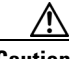

**Caution** Enabling the CSS to forward the subnet broadcast can make the subnet susceptible to "smurf" attacks; an attacker sends an ICMP echo request frame using a subnet broadcast address as a destination and a forged address as the source.

> If a "smurf" attack is successful, all the destination subnet hosts reply to the echo and flood the path back to the source. By disabling subnet broadcast forwarding, the original echo never reaches the hosts.

# <span id="page-9-1"></span>**Configuring IP Unconditional Bridging**

By default, the routing table lookup of a destination path by the CSS on received packets overrides bridging decisions to be made for those packets. If the routing table specifies that the CSS use a different physical Ethernet port than what is specified for port bridging, the CSS ignores the bridging decision. If you have a network that you want to bridge through the CSS to an upstream router, you may want to force the CSS to make a bridging decision on the received packets instead of making a routing table decision.

Use the **ip uncond-bridging** global configuration command to always make a bridging decision on the received packets. With this command, the bridging decision always takes precedence over a routing table decision.

For example:

(config)# **ip uncond-bridging**

To restore the default behavior of the CSS, enter:

```
(config)# no ip uncond-bridging
```
# <span id="page-10-0"></span>**Configuring IP Opportunistic Layer 3 Forwarding**

The CSS opportunistic Layer 3 forwarding feature allows the CSS to reduce the number of network device hops for certain packets or flows. The CSS forwards packets at Layer 3 if the destination MAC address in the Ethernet header is the CSS MAC address. Use the **ip opportunistic** command to enable opportunistic Layer 3 forwarding and allow the CSS to make Layer 3 forwarding decisions even if the Layer 2 packet destination MAC address does not belong to the CSS.

For example, [Figure 6-1](#page-10-1) shows a CSS connected to VLAN1 and VLAN2. Each VLAN has an end station and an uplink to Router1. End stations A and B both point to Router1 as their default router. When End Station A transmits a packet to End Station B, it uses its default route to Router1. The packet contains Router1's destination MAC address. A traditional Layer 2 device forwards the packet to Router1, and Router1 forwards the packet to End Station B on VLAN2.

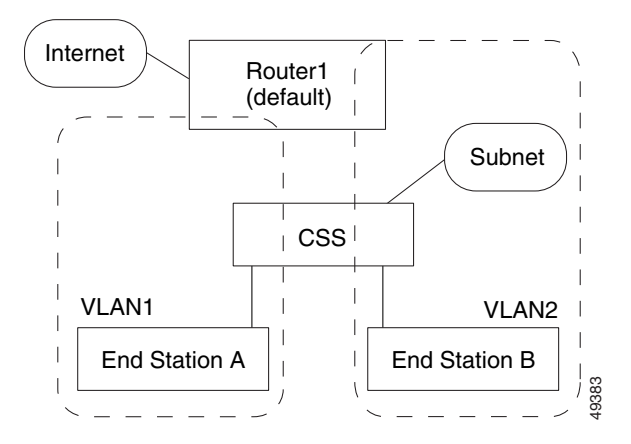

#### <span id="page-10-1"></span>*Figure 6-1 Example of Opportunistic Layer 3 Forwarding*

Using opportunistic Layer 3 forwarding, the CSS inspects the IP packet header to determine the destination IP address. Instead of forwarding the packet to Router1, the CSS forwards the packet directly to End Station B. Because the CSS handles the packet only once, the router and uplink are not used and network resources are conserved.

The options for this global configuration mode command are as follows:

- **• local (default)** Applies opportunistic Layer 3 forwarding if the destination IP address belongs to a node that resides on one of the subnets directly attached to the CSS *and* the CSS is aware of an ARP resolution for that node. Because the local option is the default, use the **no ip opportunistic** command to reconfigure IP opportunistic Layer 3 forwarding to the local setting.
- **• all** Applies opportunistic Layer 3 forwarding if the destination IP address matches any entry in the CSS routing table. We do not recommend this option if the topology includes multiple routers and the CSS does not know all of the routes the routers are aware of.
- **• disabled** The CSS does not perform opportunistic Layer 3 forwarding. Regular Layer 3 forwarding is performed only for packets that contain the CSS destination MAC address.

For example, to configure IP opportunistic Layer 3 forwarding to **all**, enter:

(config)# **ip opportunistic all**

To reconfigure IP opportunistic Layer 3 forwarding to the default of **local** enter:

(config)# **no ip opportunistic**

When you configure **ip opportunistic all**, you can use the **ip route originated-packets** command (see the ["IP Configuration Quick Start"](#page-1-0) section) to configure routes that the CSS uses to reach devices, but does not use as opportunistic routes for forwarding traffic. Routes created using the **ip route originated-packets** command apply only to packets that originate on the CSS. Packets and flows forwarded by the CSS do not use these routes.

For example:

(config)# **ip route 0.0.0.0 /0 192.168.1.7 originated-packets**

## **Configuring Advanced Route Remapping**

To configure a CSS to remap flows using the best available route, use the **ip advanced-route-remap** command. The syntax of this global configuration mode command is:

**ip advanced-route-remap**

For example, enter:

(config)# **ip advanced-route-remap**

To disabled the remapping of flows using the best available route, enter:

(config)# **no ip advanced-route-remap**

## <span id="page-12-0"></span>**Showing IP Configuration Information**

Use the **show ip** command to display IP information for the CSS. This section includes the following topics:

- **•** [Showing IP Global Configuration Parameters](#page-13-0)
- **•** [Showing IP Interface Information](#page-14-0)
- **•** [Showing IP Routing Information](#page-15-0)
- **•** [Showing IP Statistics](#page-16-0)
- **•** [Showing a Summary of IP Global Statistics](#page-20-0)

### <span id="page-13-0"></span>**Showing IP Global Configuration Parameters**

Use the **show ip config** command to display IP global configuration parameters. These parameters show the state (enabled or disabled) of the source route option, forward IP broadcasts, record-route option, and IP route change logging. The **show ip config** command also shows the value for the orphaned route timer.

[Table 6-2](#page-13-1) describes the fields Zin the **show ip config** output.

| <b>Field</b>                             | <b>Description</b>                                                                                                    |
|------------------------------------------|----------------------------------------------------------------------------------------------------|
| Source Route                             | Indicates whether processing of source-routed frames is                                                                                                    |
| Option                                   | enabled or disabled.                                                                                                    |
| Forward IP                               | Indicates whether forwarding IP broadcasts is enabled or                                                                                                    |
| <b>Broadcasts</b>                        | disabled.                                                                                                    |
| <b>Orphaned Route</b><br>Timer           | The setting for the orphaned route timer.                                                                                                    |
| Record Route                             | Indicates whether processing with the record-route option                                                                                                    |
| Option                                   | is enabled or disabled.                                                                                                    |
| Multiple Equal<br>Cost Path<br>Algorithm | The setting for the equal-cost multipath selection<br>algorithm. The possible settings are as follows:<br><b>Address</b> - Choose among alternate paths based on IP<br>٠<br>addresses |
|                                          | <b>Roundrobin</b> - Alternate between equal paths in<br>$\bullet$<br>roundrobin fashion                                                                                               |
| IP Route Change                          | Indicates whether logging IP route changes is enabled or                                                                                                    |
| Logging                                  | disabled.                                                                                                    |

<span id="page-13-1"></span>*Table 6-2 Field Descriptions for the show ip config Command*

### <span id="page-14-0"></span>**Showing IP Interface Information**

Use the **show ip interfaces** command to display configured IP interfaces on the CSS. The display includes the circuit state, IP address, broadcast address, Internet Control Message Protocol (ICMP) settings, and Router Discovery Program (RDP) settings.

[Table 6-3](#page-14-1) describes the fields in the **show ip interfaces** command output.

| Field                    | <b>Description</b>                                                                                                    |
|--------------------------|----------------------------------------------------------------------------------------------------|
| Circuit Name             | The name of the circuit associated with the IP interface.                                                                                                    |
| State                    | The state of the IP interface. The possible states are as<br>follows:                                                                                                    |
|                          | <b>Active</b> $(1)$ - Interface is up                                                                                                    |
|                          | Disabled (2) - Interface is disabled                                                                                                    |
|                          | NoCircuit (3) - Interface is waiting for an underlying<br>٠<br>circuit                                                                                                    |
| <b>IP</b> Address        | The IP address assigned to the circuit.                                                                                                    |
| Network Mask             | The network mask of the circuit.                                                                                                    |
| <b>Broadcast Address</b> | The broadcast IP address associated with the IP interface.<br>If left at zero, the all-ones host is used for numbered<br>interfaces. 255.255.255.255 is always used for<br>unnumbered interfaces. |
| Redundancy               | Indicates whether the redundancy protocol is running on<br>the interface. The default state is Disabled.                                                                                          |
| <b>ICMP</b> Redirect     | Whether the transmission of Internet Control Message<br>Protocol (ICMP) redirect messages is enabled or disabled.<br>The default state is Enabled.                                                |
| <b>ICMP</b> Unreachable  | Whether the transmission of ICMP Destination<br>Unreachable messages is enabled or disabled. The default<br>state is enabled.                                                                     |
| <b>RIP</b>               | Whether RIP is enabled or disabled.                                                                                                    |

<span id="page-14-1"></span>*Table 6-3 Field Descriptions for the show ip interfaces Command*

 $\mathbf I$ 

### <span id="page-15-0"></span>**Showing IP Routing Information**

Use the **show ip routes** command to display IP routing information. The syntax and options for this command are as follows:

- **• show ip routes** Displays the entire routing table, including host IP address, next hop, interface, route type, protocol, age (in seconds), and metric.
- **• show ip routes firewall** Displays all firewall routes.
- **• show ip routes local** Displays all local routes.
- **• show ip routes ospf** Displays all OSPF routes.
- **• show ip routes rip** Displays all RIP routes.
- **• show ip routes static** Displays all static routes.
- **show ip routes summary** Displays the total number of OSPF routes (including a breakdown of Intra, Inter, and Ext routes), RIP routes, local routes, static routes, and firewall routes.
- **• show ip routes** *ip\_or\_host* {**to** *ip\_or\_host* | *mask\_or\_prefix*} Displays information about a route to a destination, a specific route, or routes in a range.

The variables are as follows:

- **•** *ip\_or\_host* The IP address of the host or network prefix. Enter an IP address in dotted-decimal notation (for example, 192.168.11.1). The IP address after the **to** keyword is the final IP address in a range.
- **•** *mask\_or\_prefix* Subnet address of the specific network. Enter the subnet address in mask or prefix notation (for example, /24).

To show all IP routes in the CSS, enter:

```
# show ip routes
```
[Table 6-4](#page-15-1) describes the fields in the **show ip routes** command output.

#### <span id="page-15-1"></span>*Table 6-4 Field Descriptions for the show ip routes Command*

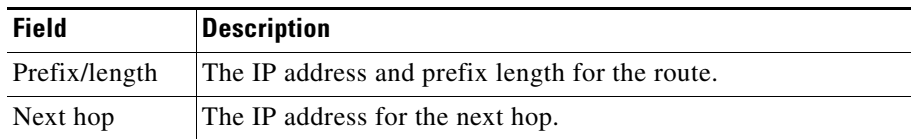

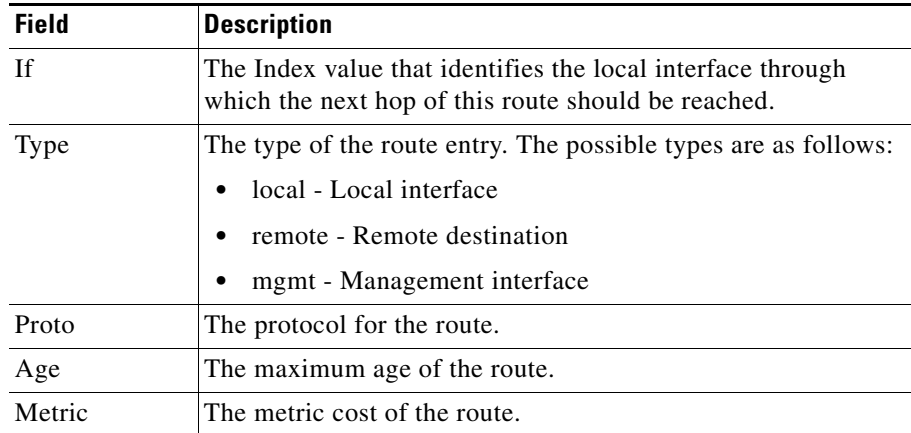

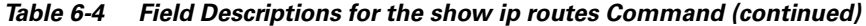

#### <span id="page-16-0"></span>**Showing IP Statistics**

Use the **show ip statistics** command to display aggregate TCP statistics for the CSS or module in a CSS 11503 or 11506 chassis. The syntax for this command is:

**show ip statistics** {*slot\_number*}

The optional *slot* number variable is the slot number for the module in the CSS. This variable allows you to display the statistics only for the module in the specified slot. If you do not specify a slot number, this command displays the statistics for all modules in the chassis.

[Table 6-5](#page-16-1) describes the fields in the **show ip statistics** output.

| <b>Field</b>           | <b>Description</b>                                                                                        |
|------------------------|----------------------------------------------------------------------------------------------------|
| <b>UDP Statistics</b>  |                                                                                                    |
| <b>Input Datagrams</b> | The total number of flow-related UDP datagrams<br>delivered to UDP users.                                 |
| No Port Errors         | The total number of received UDP datagrams for<br>which there was no application at the destination port. |

<span id="page-16-1"></span>*Table 6-5 Field Descriptions for the show ip statistics Command*

L

 $\blacksquare$ 

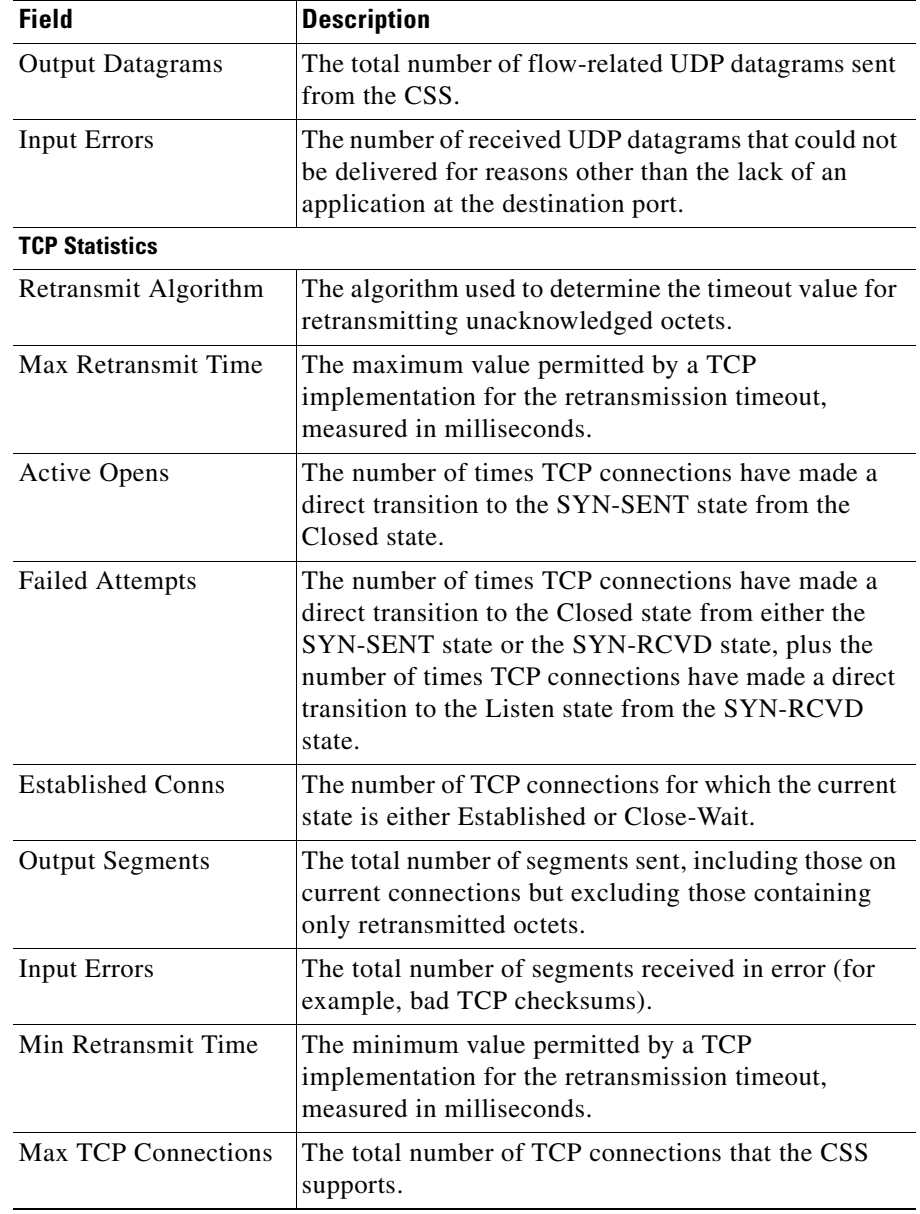

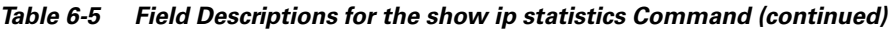

п

П

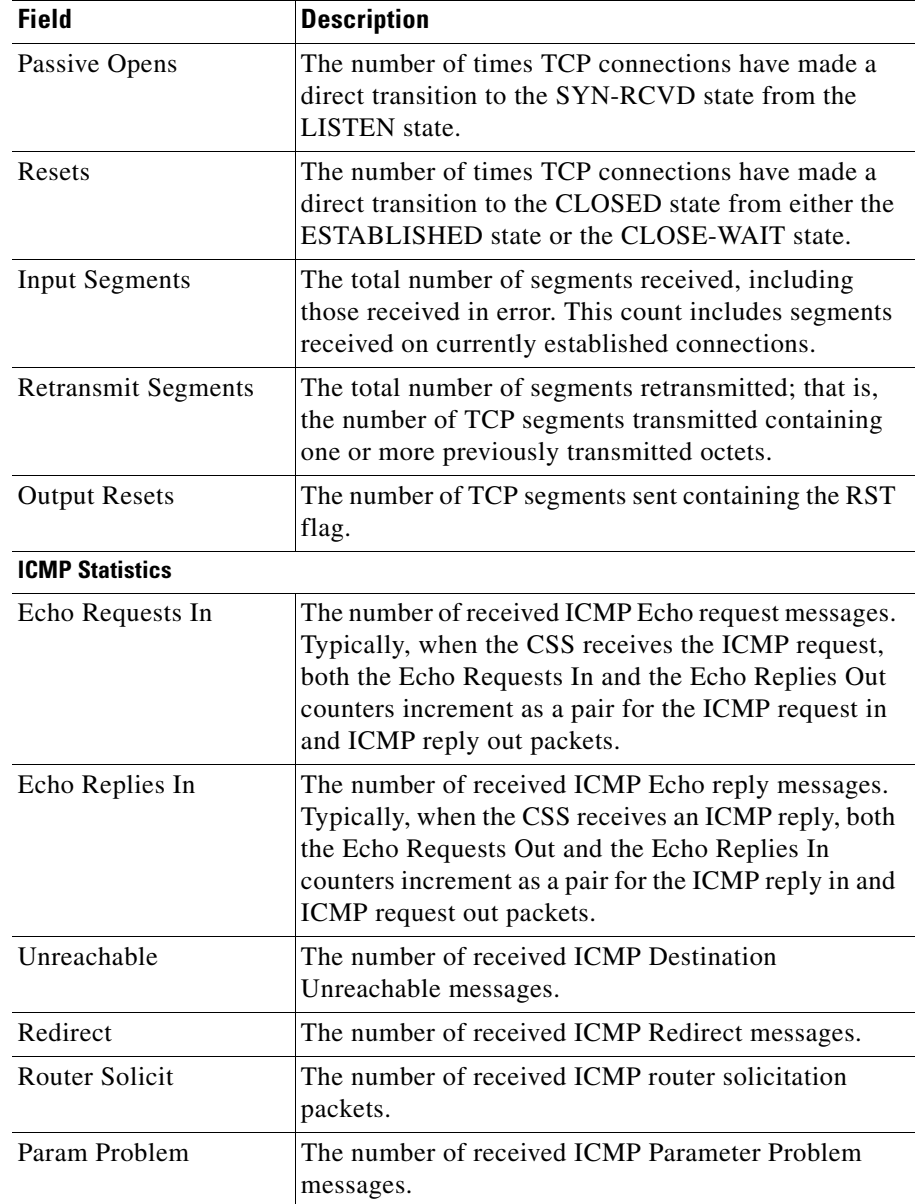

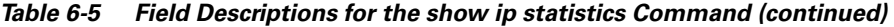

 $\blacksquare$ 

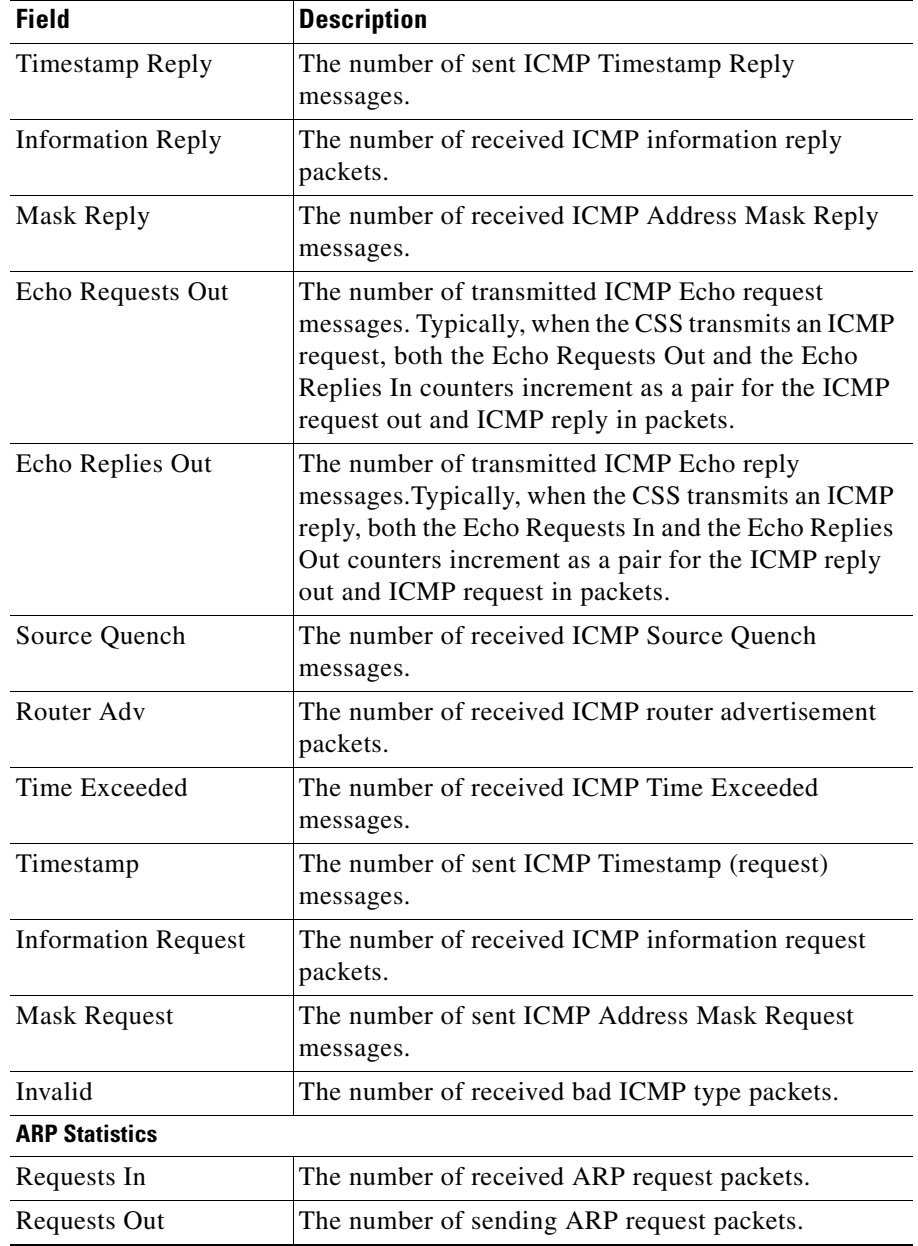

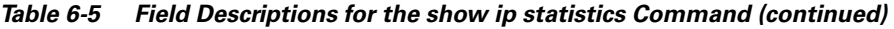

**Cisco Content Services Switch Routing and Bridging Configuration Guide**

п

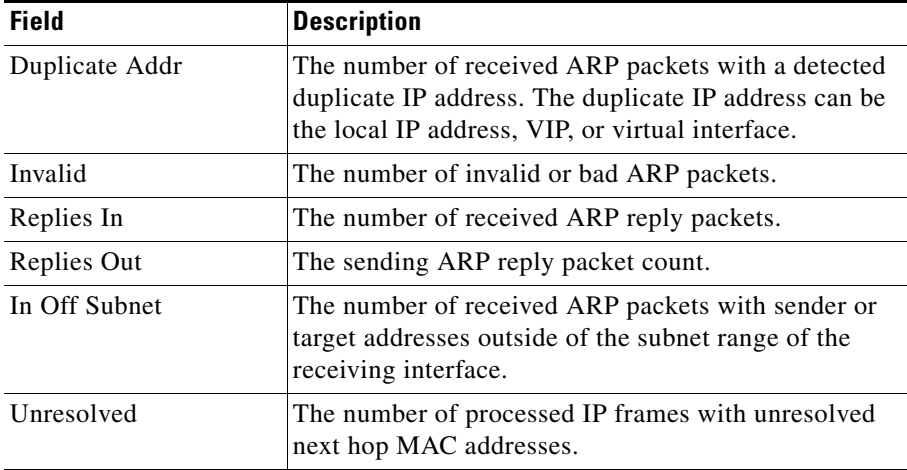

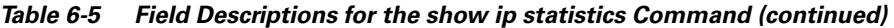

#### **Resetting IP Statistics**

To set the global IP (TCP/UDP) statistics for the CSS to zero, use the **zero ip statistics** command in any mode. This command sets the TCP/UDP statistics displayed by the **show ip statistics** command to zero. For more information about the show ip statistics command, see the ["Showing IP Statistics"](#page-16-0) section.

### <span id="page-20-0"></span>**Showing a Summary of IP Global Statistics**

Use the **show ip summary** command to display a summary of IP global statistics. The statistics include data on reachable and total routes, reachable and total hosts, memory in use for each, and total IP routing memory in use.

[Table 6-6](#page-21-0) describes the fields in the **show ip summary** command output.

L

<span id="page-21-0"></span> $\blacksquare$ 

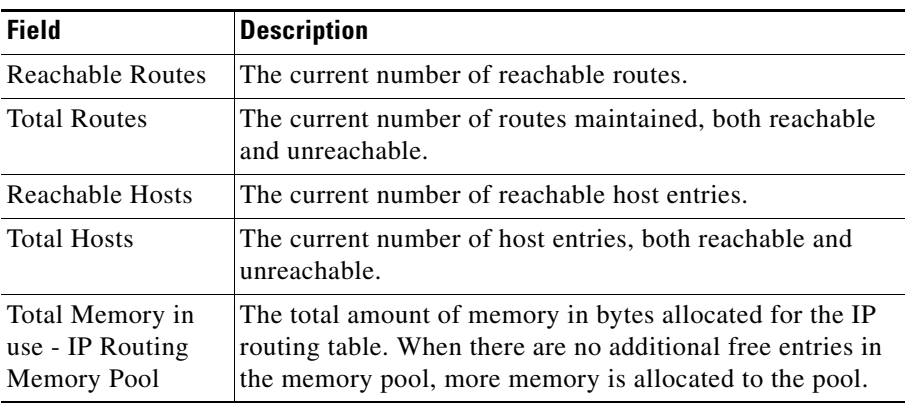

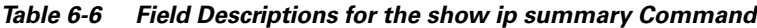

п